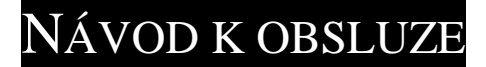

pro kalkulátory

# *TRULY<sup>Ò</sup> -CATIGA<sup>Ò</sup>*

**Model : CD-2330 T CD-2375 T DK-285 T** 

**STOLNÍ KALKULÁTORY DUÁLNÍ NAPÁJECÍ SYSTÉM VELKÁ ČÍSLA**

## Kalkulátory s výpočtem daně

**1. Význam a funkce jednotlivých kláves**

**ON/C** Zapnout/Vymazat

- AC Vymazat vše
- CE Vymazat chybu
- +/- Změna znaménka

Změní znaménko zobrazené hodnoty z kladného na záporné a naopak.

 $\rightarrow$  Opravná klávesa Odmazává znaky zadané na displeji

od krajního pravého znaku. Slouží k opravě chybně zadaných znaků.

- M+ Přičte hodnotu na displeji k paměti.
- M- Odečte hodnotu na displeji od paměti

MRC Zobrazí obsah paměti na displeji. Pokud paměť neobsahuje žádné číslo, nebo pokud byl její obsah smazán , bude zobrazena 0. Opakovaným Stiskem klávesy bude obsah paměti vymazán.

00 Dvojitá nula. Slouží k urychlení zápisu čísel na kalkulátor.

- MU Klávesa Make Up/Make Down
- % klávesa procenta

SET nastavení sazby daně

**STORE** 

+TAX slouží k výpočtu částky s daní. Opakovaným stiskem zobrazí částku daně. Kombinací kláves SET a +TAX uložíte hodnotu na displeji jako novou sazbu daně.

# RECALL

-TAX slouží k výpočtu částky bez daně. Opakovaným stiskem zobrazí částku daně. Kombinací kláves SET a -TAX zobrazíte aktuální sazbu daně na displeji.

**2. Nastavení přepínačů**  $CUT UP 5/4$ **Přepínač A** (viz **Obr.1**)  $\overline{\bigcirc}$   $\overline{\bigcirc}$   $\overline{\bigcirc}$ (000) NASTAVENÍ ZAOKROUHLOVACÍHO MÓDU

- (UP) ↑ Zaokrouhlování nahoru
- 5/4 Zaokrouhlování podle matematických pravidel
- (DOWN)  $\downarrow$  Zaokrouhlování dolů<br>  $F = \begin{pmatrix} 4 & 2 & 0 \\ 4 & 2 & 0 \\ 0 & 4 & 0 \end{pmatrix}$

**Přepínač B** (viz Obr.2)  $\bigcirc$   $\bigcirc$   $\bigcirc$   $\bigcirc$   $\bigcirc$ NASTAVENÍ POČTU DESINNÝCH MÍST

- F Plovoucí desetinná čárka. Není nastaven pevný počet desetinných míst
- 4 , 2 , 0 Indikuje nastavení čtyř,dvou nebo žádného desetinného místa. Výsledek bude zobrazen pouze v uvedeném tvaru a zaokrouhlen podle nastavení přepínače "A"
- A (ADD2) Indikuje nastavení automatického přidání dvou desetinných míst. (Například stisknu-li klávesu "8" je indikována hodnota 0,08) Při zadání čísla je možné přidání dvou desetinných míst potlačit stiskem klávesy " . " Tato funkce slouží pro usnadnění práce

při finančních výpočtech.

**3. Indikátor chyby**

PŘI SNAZE O CHYBNÉ ZADÁNÍ NEBO VÝPOČET MIMO ROZSAH BUDE NA DISPLEJI ROBRAZEN INDIKÁTOR "E"Jedná se hlavně o případy kdy výsledek výpočtu překročí povolený rozsah nebo dojde k pokusu o nesmyslný výpočet ( například dělení nulou ). Indikátor se rozsvítí rovněž při snaze o přeplnění displeje ( zadání čísla o délce větší než počet znaků displeje )

## **4. Výměna baterií**

### **Kalkulátor disponuje dvěma zdroji napájení.**

- **1. Solární článek**
- **2. Baterie**

Pokud displej začíná blednout je to indikací toho, že baterie jsou již slabé. Potom je možné používat pouze solární energii, ale potom je potřeba kalkulátor používat pouze v místech s dostatečným osvětlením. Pokud se rozhodnete baterie vyměnit , sejměte zadní kryt kalkulátoru a staré baterie vyměňte za nově podle zobrazení v prostoru baterií. **Při přepólování baterií hrozí poškození kalkulátoru**.

K AUTOMATICKÉ VYPNUTÍ DOJDE PŘIBLIŽNĚ PŘÍ 8 MINUTÁCH NEČINNOSTI PŘÍSTROJE.

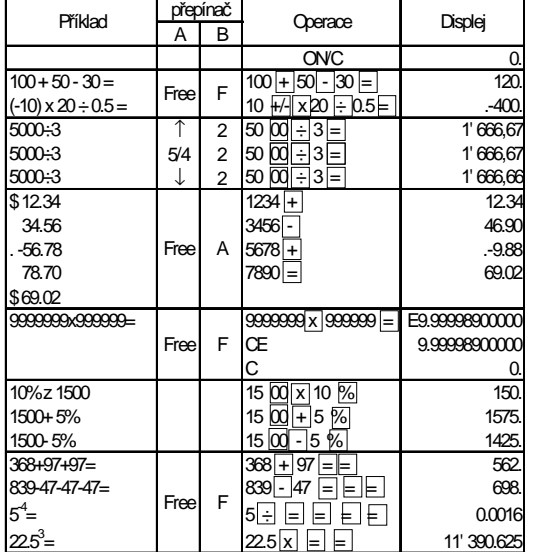

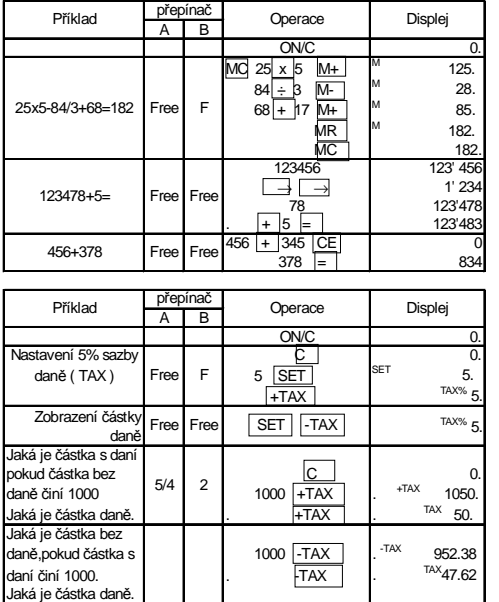

#### **Záruční list**

Děkujeme, že jste si zakoupili naši kalkulačku TRULY*<sup>â</sup> -CATIGA<sup>â</sup>* že budete s kvalitou výrobku plně spokojeni. Záruční doba na tento výrobek je **24 měsíců** od

data prodeje.

Záruka se nevztahuje na baterie, závady způsobené mechanickým poškozením a neodbornými zásahy do přístroje ze strany uživatele. Pro uznání záruky je nutné předložit kromě tohoto záručního listu také doklad o zaplacení s uvedeným datem nákupu.

#### **Servis a distribuci provádí firma: Rulyt s.r.o.,**  *5.května 435 , Dobroměřice,439 23 tel.:415679550-1*

datum prodeje : Razítko a podpis prodejce

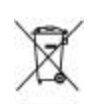